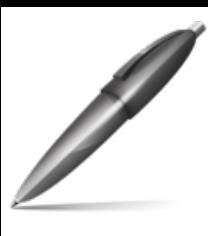

Avviso n. 1 del 22 Aprile 2024 Firmato digitalmente da: ARDIZIO FRANCESCO Firmato il 22/04/2024 17:29 Seriale Certificato: 1220632 Valido dal 28/02/2022 al 28/02/2025 InfoCamere Qualified Electronic Signature CA

In merito al DGUE elettronico strutturato, Gli Operatori Economici possono:

generare la DGUE Response in formato xml a partire dalla Request messa a disposizione della Stazione Appaltante in documentazione di gara.

Per farlo è possibile utilizzare il medesimo servizio messo a disposizione da CONSIP nel portale https://www.acquistinretepa.it/espd-dgue/#!/start.

Il servizio è uƟlizzabile a seguito di login, nel menu di sinistra "Servizi", Sezione eDGUE. Il percorso inizia dalle selezioni seguenti:

- Chi è a compilare il DGUE? >> Sono un operatore economico
- Che operazione si vuole eseguire? >> Importare un DGUE

Caricare il file xml DGUE Response in SINTEL in fase di sottomissione dell'offerta nella busta amministrativa come allegato alla documentazione di gara.

Si segnala che per la visualizzazione della DGUE Response, le Stazioni Appaltanti in fase di accesso al tool di Consip dovranno selezionare nel campo "Chi è a compilare il DGUE?" la voce "Sono un operatore Economico" per procedere con l'importazione del file xml Response dell'operatore economico.

Nota: per le modalità di utilizzo di dettaglio si rimanda alle indicazioni operative e ai manuali presenti sul portale Consip.